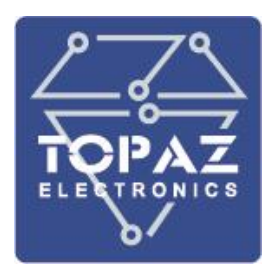

# **Система мониторинга частичных разрядов**

**ТОРАZ ЧР**

# **РУКОВОДСТВО ПО ЭКСПЛУАТАЦИИ**

**ПЛСТ.412231.001 РЭ**

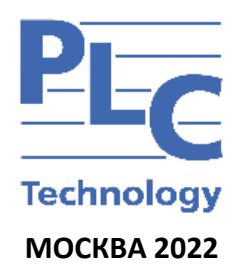

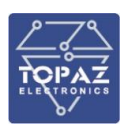

# СОДЕРЖАНИЕ

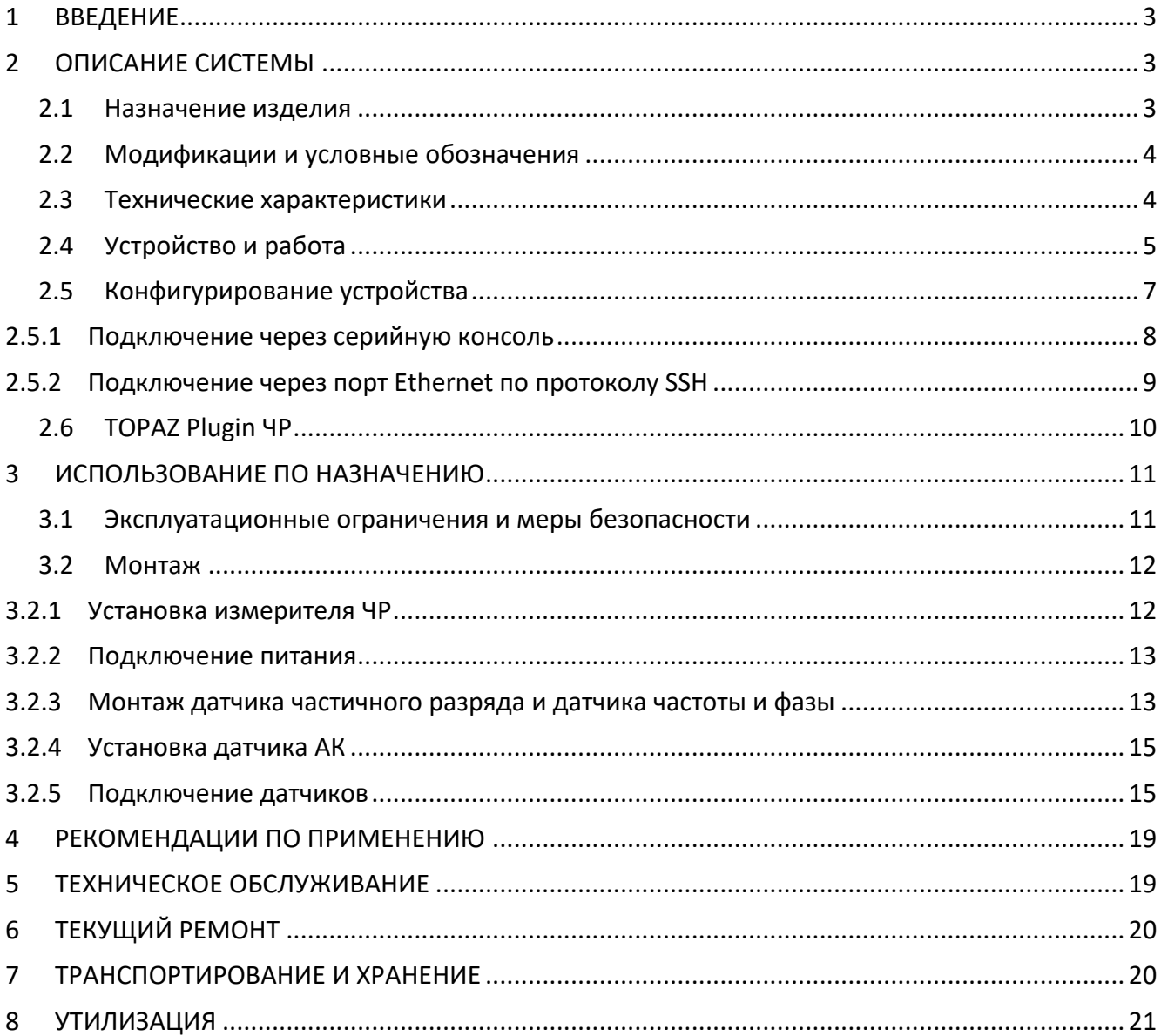

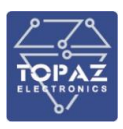

### **1 ВВЕДЕНИЕ**

<span id="page-2-0"></span>Настоящее руководство по эксплуатации (РЭ) предназначено для ознакомления со сведениями о конструкции, принципе действия, технических характеристиках комплексной системы непрерывного мониторинга частичных разрядов (далее по тексту – система), ее составных частях, указания, необходимые для правильной и безопасной эксплуатации системы, технического обслуживания, ремонта, хранения и транспортирования, а также схемы подключения системы к измерительным цепям, цепям питания, телесигнализации.

Перед началом работы с системой необходимо ознакомиться с настоящим РЭ.

## <span id="page-2-1"></span>**2 ОПИСАНИЕ СИСТЕМЫ**

### **2.1 Назначение изделия**

<span id="page-2-2"></span>Система «ТОPAZ ЧР» предназначена для непрерывного контроля состояния изоляции кабельных линий под рабочим напряжением. Принцип работы системы основан на анализе импульсов частичных разрядов (ЧР) внутри изоляции силового кабеля и концевых и соединительных муфт.

Система состоит из:

- измеритель частичных разрядов TOPAZ ВЧ;
- датчики частичных разрядов (согласно заказной кодировке)

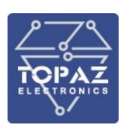

**2.2 Модификации и условные обозначения**

<span id="page-3-0"></span>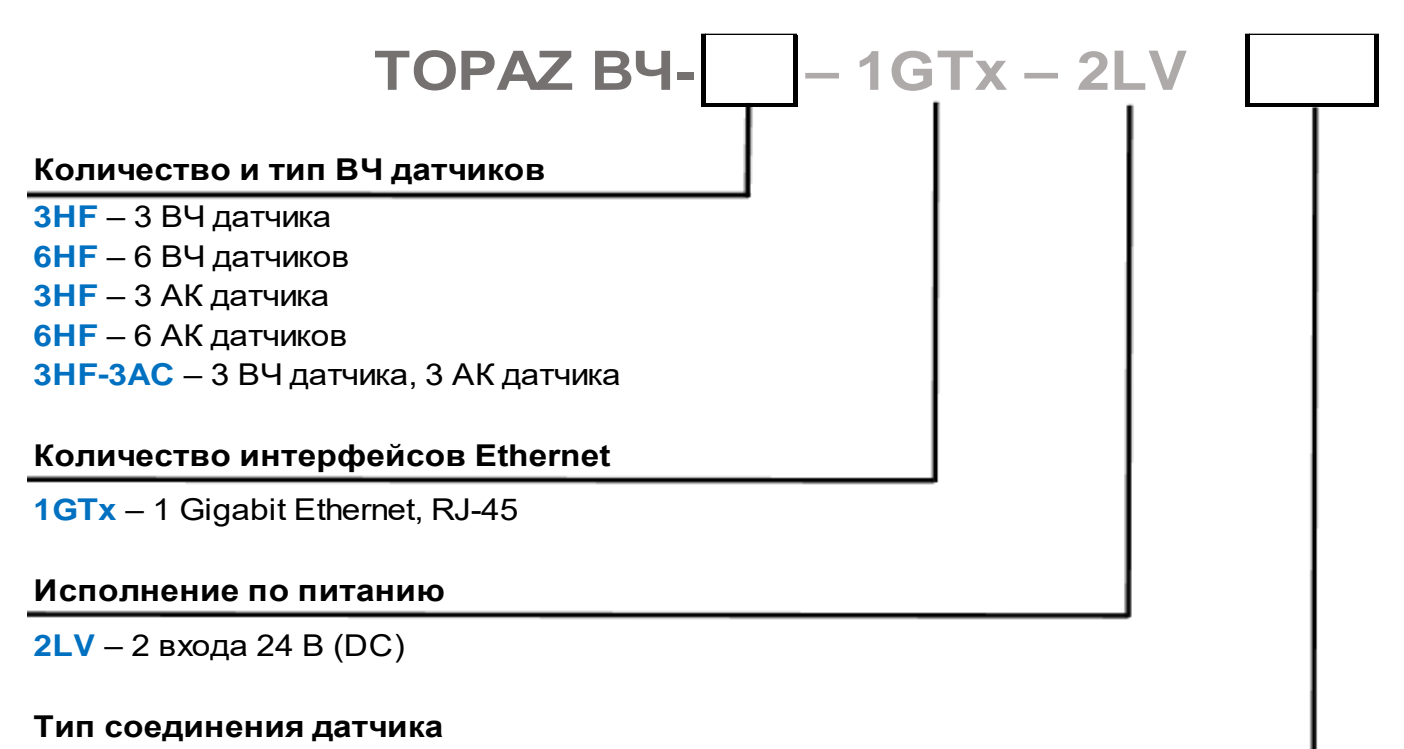

**SMA** – Тип соединения датчика SMA-SMA

**BNC** – Тип соединения датчика BNC-SMA

**TNC** – Тип соединения датчика TNC-SMA

Примеры записи обозначения типовых вариантов:

**TOPAZ ВЧ-6HF-1GTx-2LV (SMA)** – устройство частичных с 6 высокочастотными датчиками (SMA-SMA);

<span id="page-3-1"></span>**TOPAZ ВЧ-6AC-1GTx-2LV (BNC)** – устройство частичных с 6 акустическими датчиками (BNC-SMA);

### **2.3 Технические характеристики**

Технические и метрологические характеристики устройства приведены в таблицах [1](#page-3-2) и [2.](#page-3-3)

### <span id="page-3-2"></span>**Таблица 1 – Технические характеристики устройства**

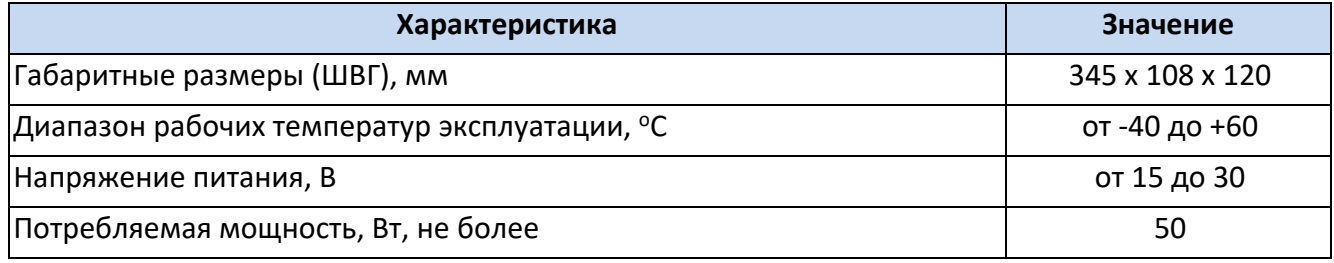

### <span id="page-3-3"></span>**Таблица 2 – Метрологические характеристики устройства**

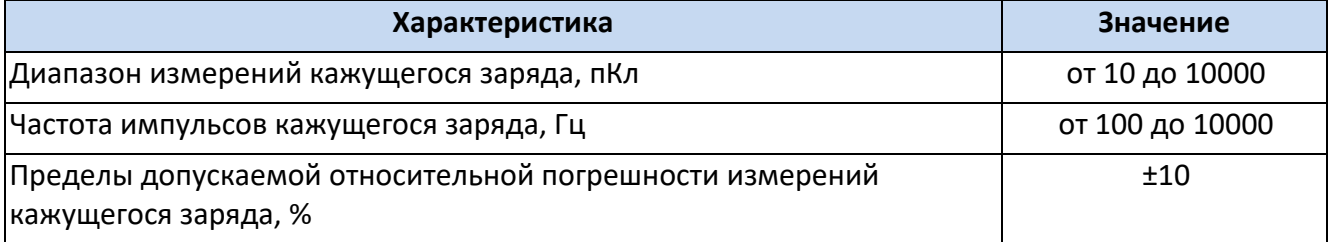

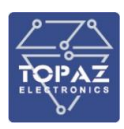

### **2.4 Устройство и работа**

<span id="page-4-0"></span>Измеритель ЧР представляет собой устройство анализа и оценки интенсивности и распределения импульсов ЧР. Измерение производится при помощи специализированных датчиков, представляющих собой высокочастотные трансформаторы тока, установленные на проводнике заземления экрана кабеля, в разрыве цепи заземления, или в цепи заземления емкостного датчика. Конкретный тип датчика выбирается исходя из типа и особенностей контролируемого оборудования. Измеритель обеспечивает возможность эффективно отстраиваться от наводок высокочастотных помех на контролируемый объект.

Измеритель ЧР также осуществляет диагностику ЧР и контроля состояния концевых и промежуточных соединительных муфт высоковольтных кабельных линий. Диагностика осуществляется на основе регистрации и анализа ЧР акустическим методом, имеющим высокую чувствительность при поиске дефектов в изоляции любого типа. Из-за интенсивного затухания акустических сигналов по длине кабеля, зона чувствительности акустических датчиков обычно не превышает ±1 метр.

Описание работы индикаторов устройства приведено в таблице [3](#page-5-0). Назначение клемм устройства приведено в таблице [4](#page-6-1). Назначение портов измерения SMA и схемы подключения датчиков описаны в разделе [3.2.5.](#page-14-1)

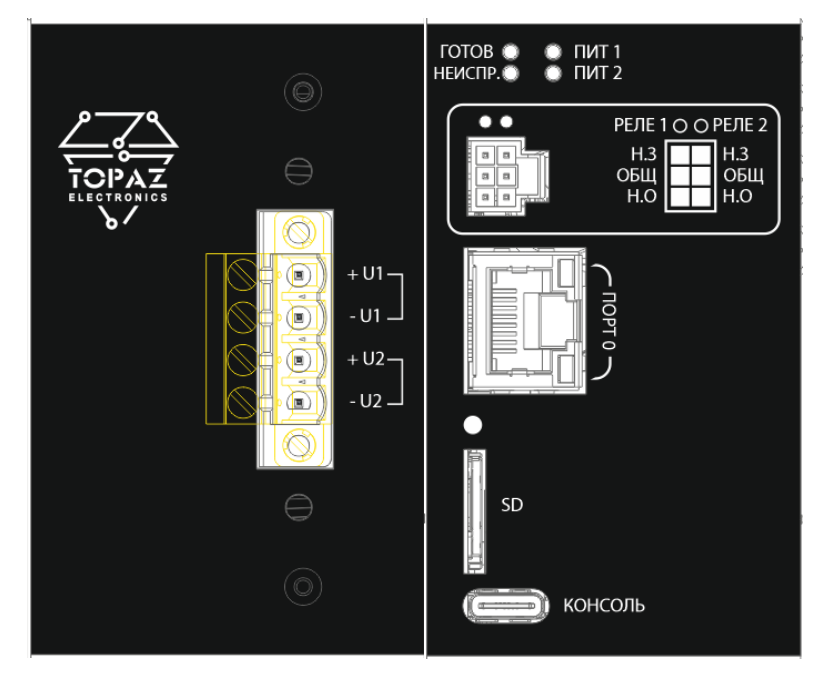

**Рисунок 1 – Внешний вид модулей питания и ЦП**

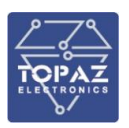

### **ООО «ПиЭлСи Технолоджи»**

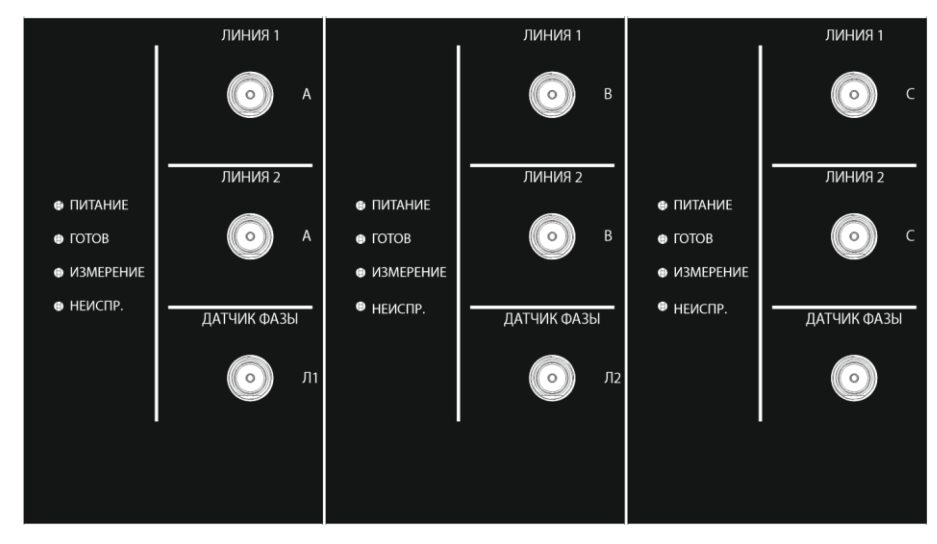

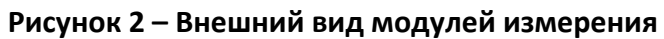

### <span id="page-5-0"></span>**Таблица 3 – Назначение светодиодов**

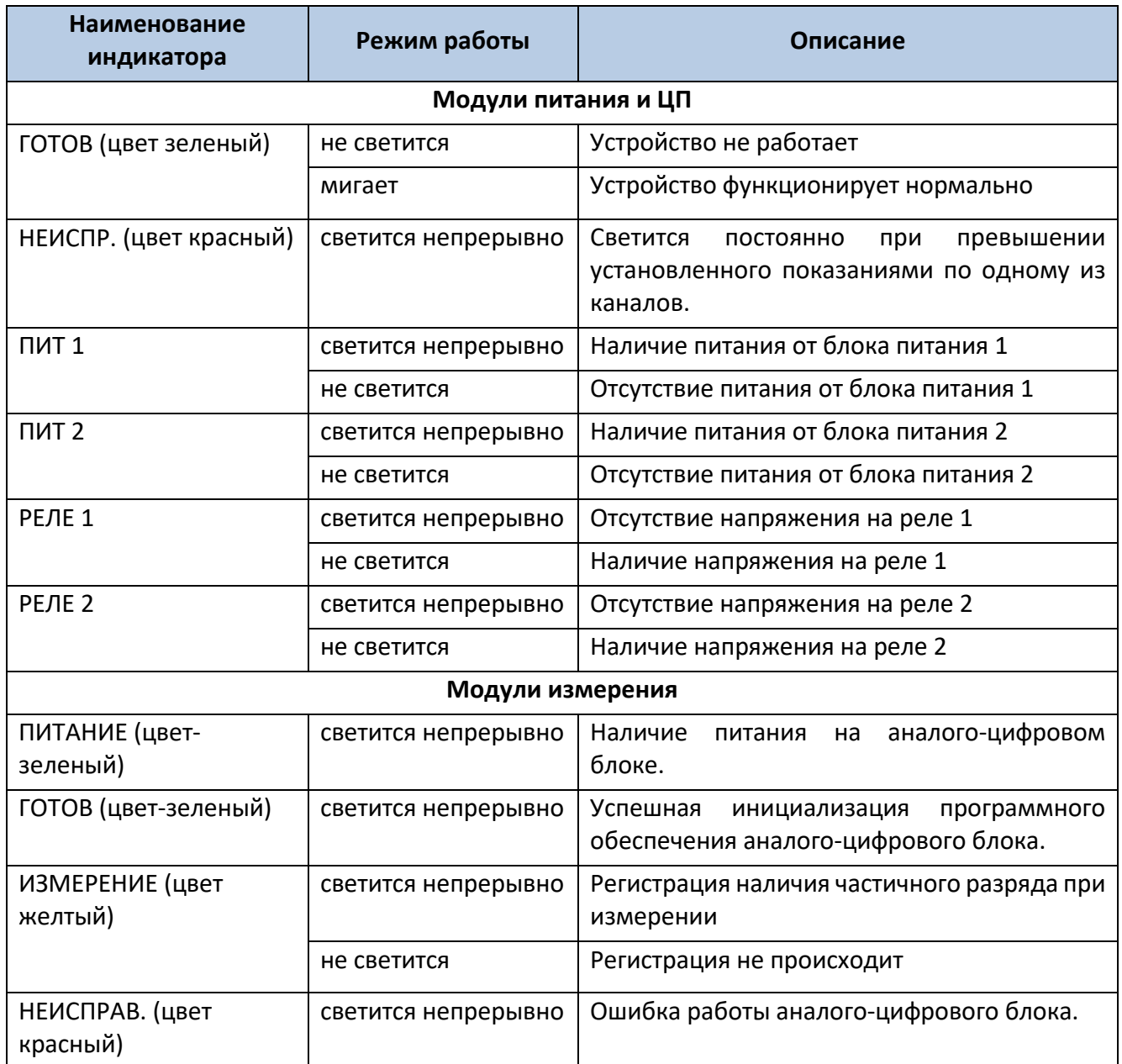

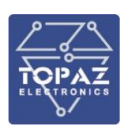

### <span id="page-6-1"></span>**Таблица 4 – Назначение клемм устройства**

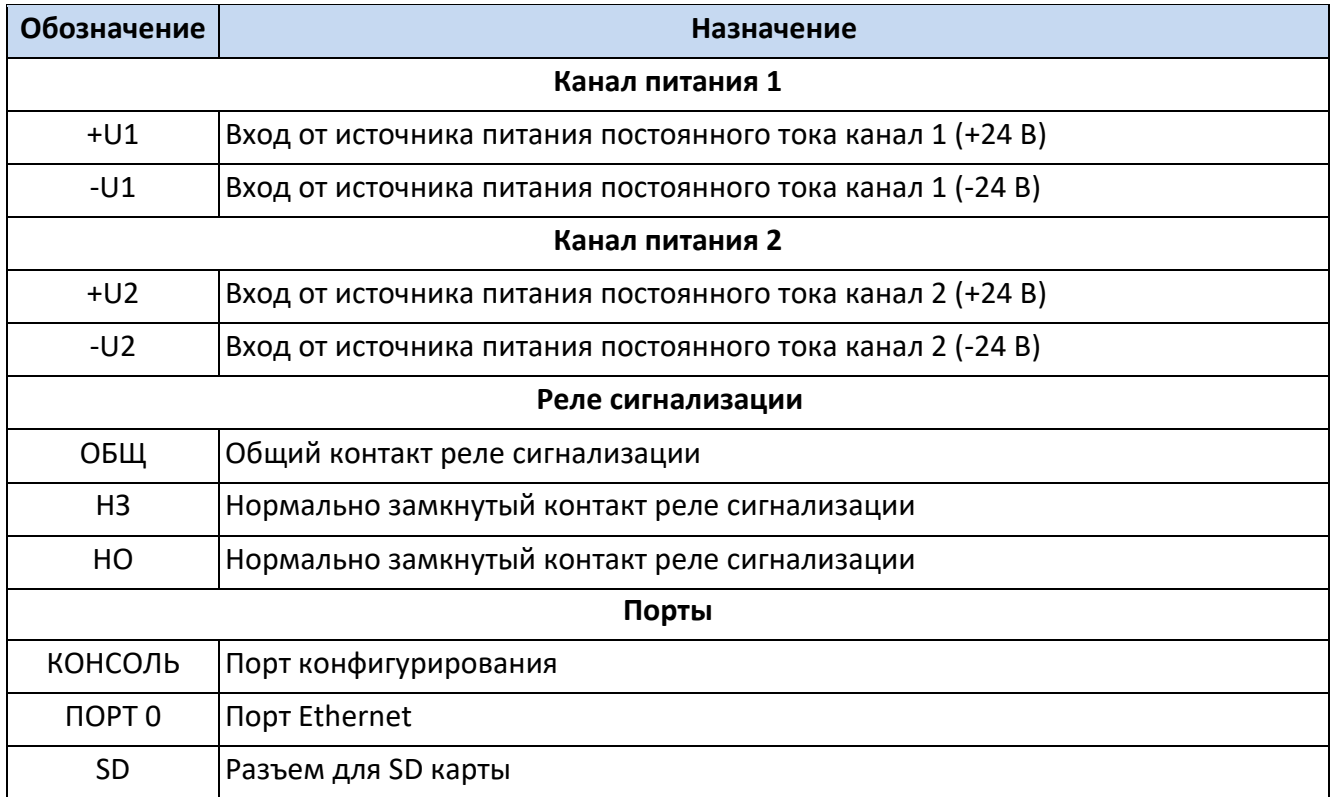

### <span id="page-6-0"></span>**2.5 Конфигурирование устройства**

Настройка, управление и контроль работы устройства осуществляется с помощью командной строки с использованием персонального компьютера, подключаемого через сеть Ethernet, либо через консоль (виртуальный COM-порт).

Конфигурирование устройства с помощью командной строки возможно через серийную консоль (порт USB на лицевой стороне устройства) либо через порт Ethernet по протоколу ssh.

### **Таблица 5 – Варианты доступа к настройкам устройства**

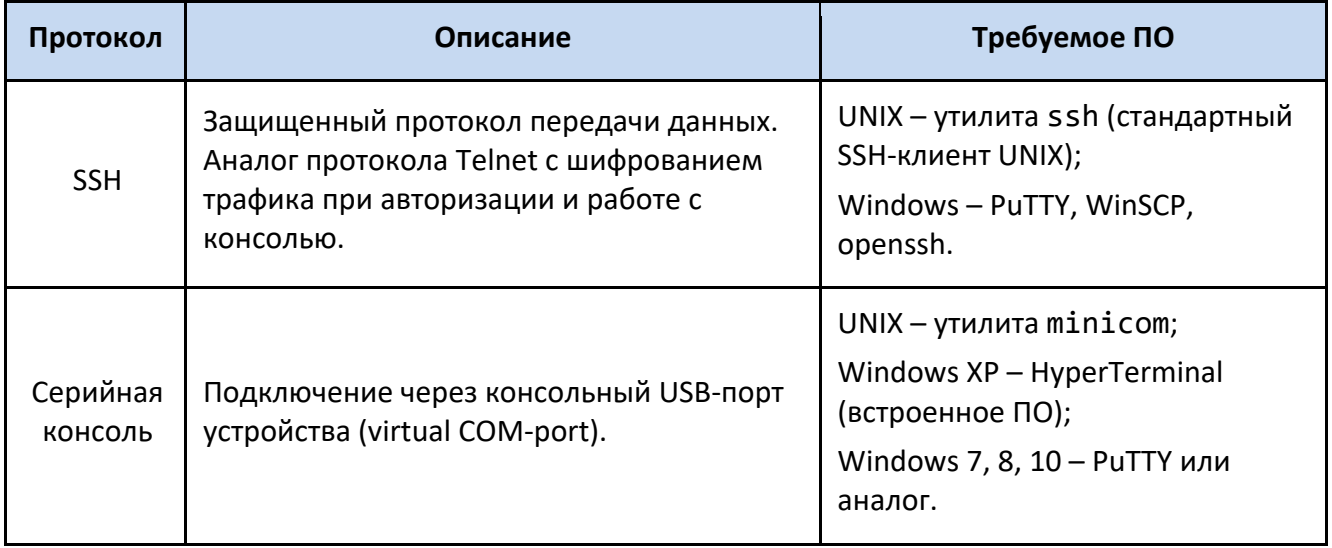

Конфигурирование устройства через SSH-соединение или серийную консоль можно осуществлять с помощью одной из терминальных программ.

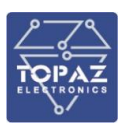

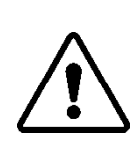

**ВНИМАНИЕ!** ПРИ КОНФИГУРИРОВАНИИ УСТРОЙСТВА РЕКОМЕНДУЕТСЯ УДЕЛИТЬ ОСОБОЕ ВНИМАНИЕ НАСТРОЙКАМ ДОСТУПА ПО ПРОТОКОЛУ SSH. ОТ СЛОЖНОСТИ ПАРОЛЕЙ, РАЗРЕШЕНИЯ УДАЛЕННОГО ДОСТУПА, ИСПОЛЬЗУЕМЫХ ПОРТОВ СЕТЕВЫХ СЛУЖБ, НАСТРОЕК МЕЖСЕТЕВОГО ЭКРАНА И ДРУГИХ НАСТРОЕК СЕТЕВЫХ СЛУЖБ ЗАВИСИТ БЕЗОПАСНОСТЬ УСТРОЙСТВА И ПОДКЛЮЧЕННЫХ К НЕМУ УСТРОЙСТВ.

Логин и пароль при заводских настройках следующие:

Логин (Login): **root**

Пароль (Password): **root**

| COM5 - PuTTY                                                |         |    |                 |             |    |  | $\times$ |
|-------------------------------------------------------------|---------|----|-----------------|-------------|----|--|----------|
|                                                             |         |    |                 |             |    |  |          |
| topaz login: root                                           |         |    |                 |             |    |  |          |
| Password:                                                   |         |    |                 |             |    |  |          |
|                                                             |         |    |                 | ###         |    |  |          |
| ##                                                          | ##      | ## | ##<br>##        | $***$ $***$ | ## |  |          |
| ##                                                          | ##      | ## | ##<br><b>##</b> | ##<br>##    | ** |  |          |
| ##                                                          | ##      | ## | ********        | ##<br>##    | ## |  |          |
| ##                                                          | ##      | ## | ##              | *********   | ## |  |          |
| ##                                                          | ##      | ## | ##              | ##<br>##    |    |  |          |
| ##                                                          | ******* |    | ##              | ##<br>##    |    |  |          |
| Topaz Linux 4.1.18, http://tpz.ru<br>based on Arago 2016.03 |         |    |                 |             |    |  |          |
|                                                             |         |    |                 |             |    |  |          |
| root@topaz:~#                                               |         |    |                 |             |    |  |          |

**Рисунок 3 – Экран приветствия командной строки**

### **2.5.1 Подключение через серийную консоль**

<span id="page-7-0"></span>При подключении устройства через консольный порт (USB) в системе появится виртуальный последовательный COM-порт, который можно использовать для соединения персонального компьютера с устройством. Для того, чтобы узнать номер порта, перейдите в «Диспетчер устройств» Windows и откройте вкладку «Порты». После чего, убедившись, что на устройство подано питание, соедините устройство с компьютером. Во вкладке «Порты» появится новый последовательный порт.

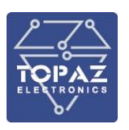

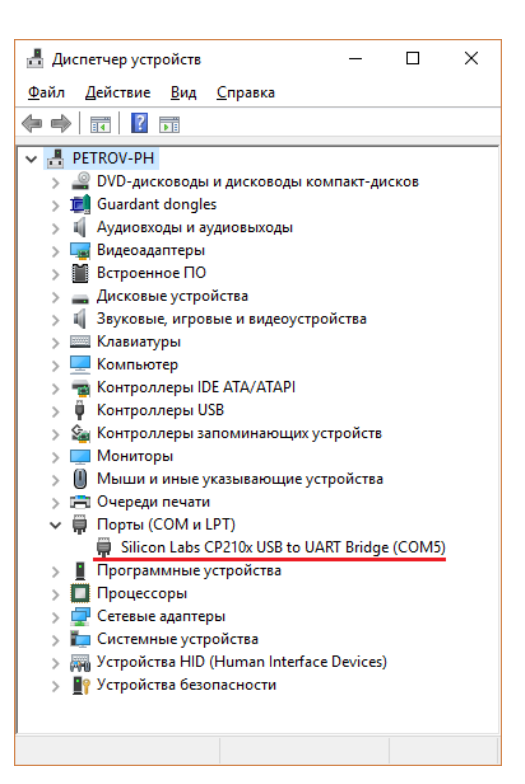

### **Рисунок 4 – Отображение устройства в диспетчере устройств Windows**

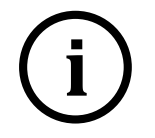

**Примечание** Номер виртуального COM-порта присваивается операционной системой автоматически, поэтому на вашем компьютере он может отличаться от указанного в примере.

Последовательный порт консоли предоставляет пользователю удобный способ подключения к устройству, особенно при первом подключении и настройке устройства. Связь осуществляется по прямому последовательному соединению и пользователю не нужно знать IP адреса Ethernet-портов для того, чтобы подключиться к устройству.

Параметры передачи данных по виртуальному COM-порту приведены в таблице ниже.

#### **Таблица 6 – Параметры соединения с устройством по виртуальному COM-порту**

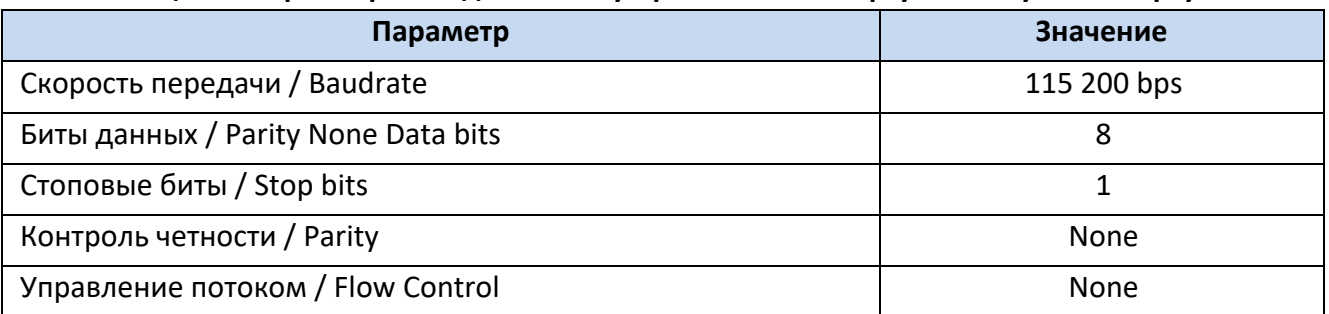

### **2.5.2 Подключение через порт Ethernet по протоколу SSH**

<span id="page-8-0"></span>При подключении устройства к персональному компьютеру через Ethernet используются следующие настройки LAN:

порт LAN#1 192.168.3.127

макса подсети: 255.255.255.0

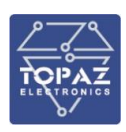

### **2.6 TOPAZ Plugin ЧР**

<span id="page-9-0"></span>ПО TOPAZ Plugin ЧР является плагином к TOPAZ SCADA Client и предназначено для предоставления интерфейса доступа оператора к данным замеров частичных разрядов с оборудования TOPAZ ЧР.

Журнал устройств ЧР приведен на рисунке [5.](#page-9-1)

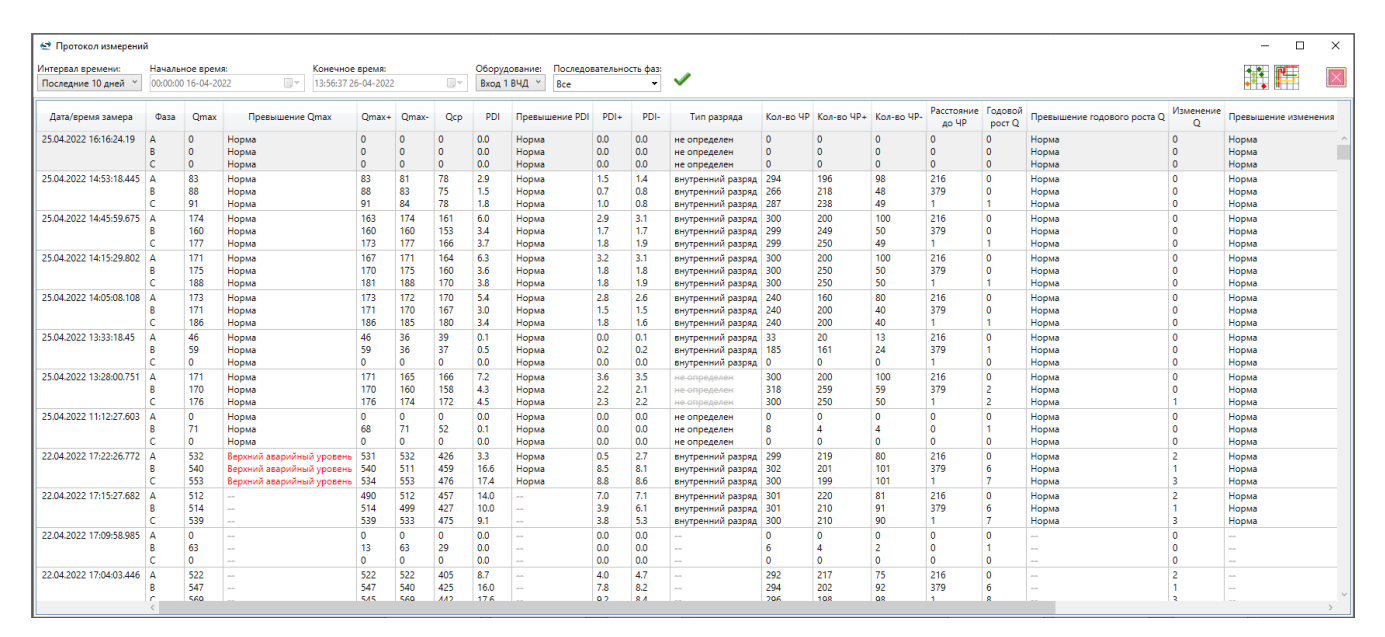

### <span id="page-9-1"></span>**Рисунок 5 – Схема системы мониторинга ВЧ**

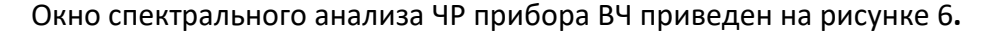

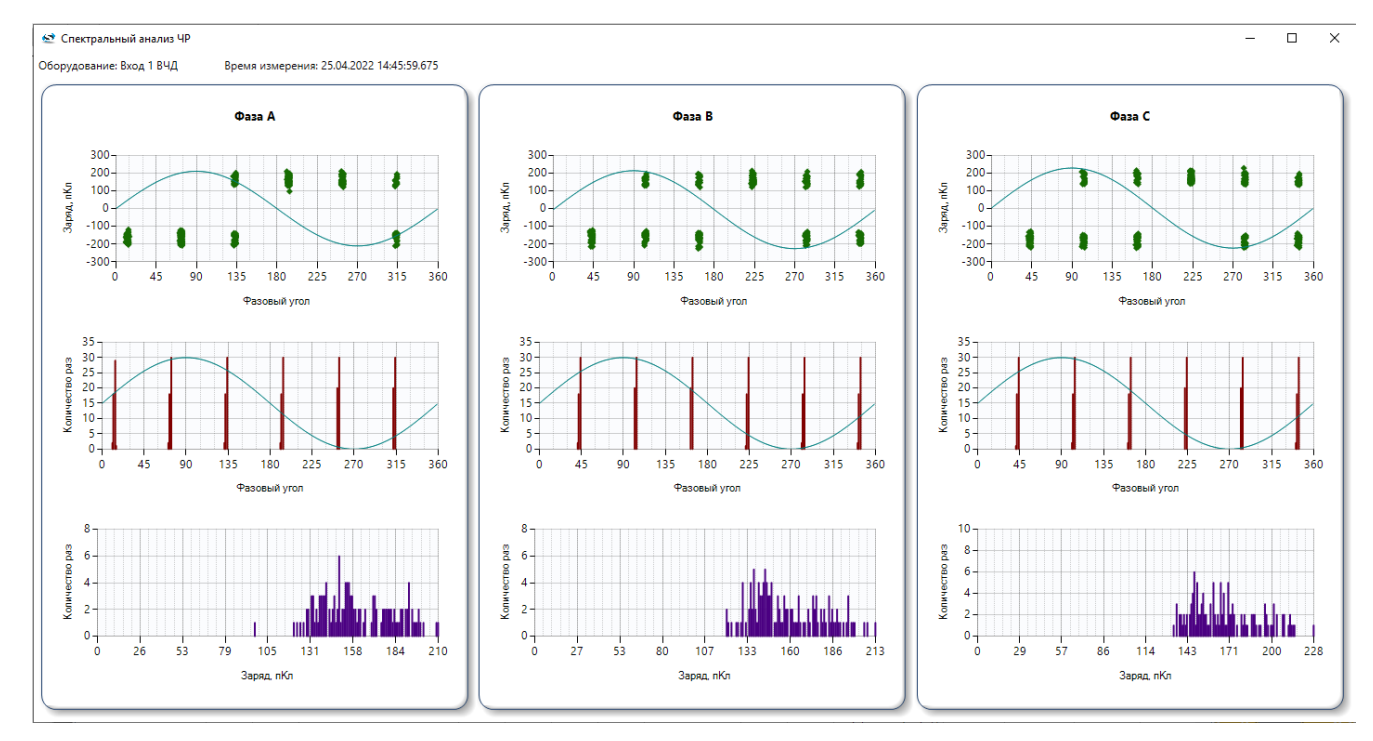

<span id="page-9-2"></span>**Рисунок 6 – Спектральный анализ ЧР**

Окно отображения исторического тренда показано на рисунке [7.](#page-10-2)

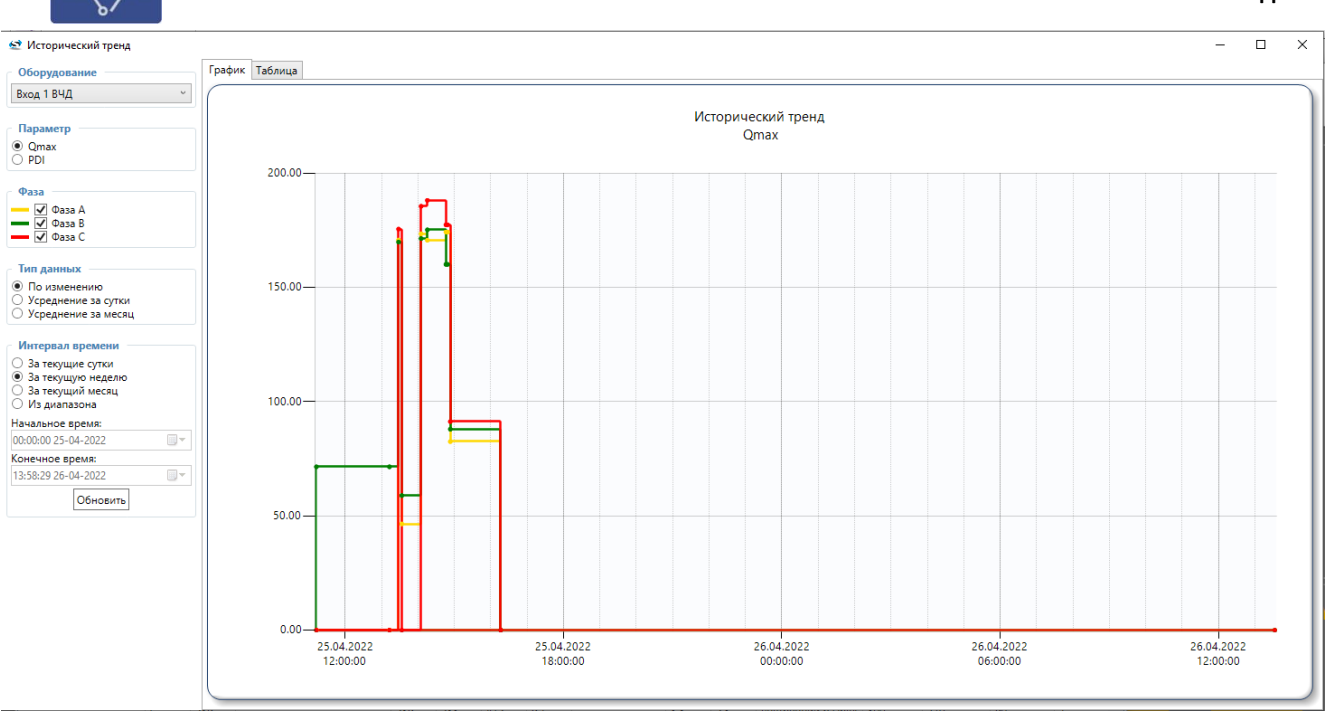

<span id="page-10-2"></span>**Рисунок 7 – Исторический тренд**

## <span id="page-10-0"></span>**3 ИСПОЛЬЗОВАНИЕ ПО НАЗНАЧЕНИЮ**

### **3.1 Эксплуатационные ограничения и меры безопасности**

<span id="page-10-1"></span>К эксплуатации устройства должны допускаться лица, изучившие настоящее руководство по эксплуатации и обладающие базовыми знаниями в области средств вычислительной техники.

Устройство может размещаться вне взрывоопасных зон как на открытом воздухе, так и в помещении. При этом устройство должна быть защищена от прямого воздействия атмосферных осадков.

Для нормального охлаждения устройства, а также для удобства монтажа и обслуживания, при монтаже устройства сверху и снизу необходимо предусмотреть свободное пространство не менее 30 мм. Принудительная вентиляция не требуется.

- − Производитель не несет ответственность за ущерб, вызванный неправильным монтажом, нарушением правил эксплуатации или использованием оборудования не по назначению. Во время монтажа, эксплуатации и технического обслуживания оборудования необходимо соблюдать «Правила технической эксплуатации электроустановок потребителей». − Монтаж и эксплуатацию оборудования должен проводить квалифицированный персонал, имеющий группу по электробезопасности не ниже 3 и аттестованный в установленном порядке на право проведения работ в электроустановках потребителей до 1000 В.
	- На лице, проводящем монтаж, лежит ответственность за производство работ в соответствии с настоящим руководством, требованиями безопасности и электромагнитной совместимости.

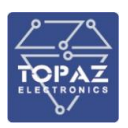

В случае возникновения неисправности необходимо отключить питание от устройства, демонтировать и передать его в ремонт производителю.

### <span id="page-11-0"></span>**3.2 Монтаж**

Распаковывание устройства следует производить после выдержки упаковки в нормальных условиях не менее двух часов.

При распаковывании следует соблюдать следующий порядок операций:

- открыть коробку;
- из коробки извлечь:
	- вкладыш;
	- комплект монтажный;
	- устройство.
- произвести внешний осмотр устройства:
	- проверить отсутствие видимых внешних повреждений корпуса и внешних разъемов;
	- внутри устройства измерения не должно быть незакрепленных предметов;
	- изоляция не должна иметь трещин, обугливания и других повреждений;
	- маркировка комплектующих устройства должна легко читаться и не иметь повреждений.

Устройство устанавливается в шкафах, на столах или других конструкциях охраняемого помещения в местах, защищенных от воздействия атмосферных осадков и механических повреждений. Система устанавливается в стойку 19". При монтаже необходимо закрепить систему внутри шкафа или в другом удобном для работы месте. Если устройство устанавливается в неохраняемом помещении, рекомендуется устанавливать его на высоте не менее 2,2 м от пола.

### <span id="page-11-1"></span>**3.2.1 Установка измерителя ЧР**

Измеритель устанавливается на DIN –рейке, расположенной в кабельном колодце.

Общий вид и габаритные размеры показаны на рисунке [8.](#page-12-2)

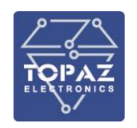

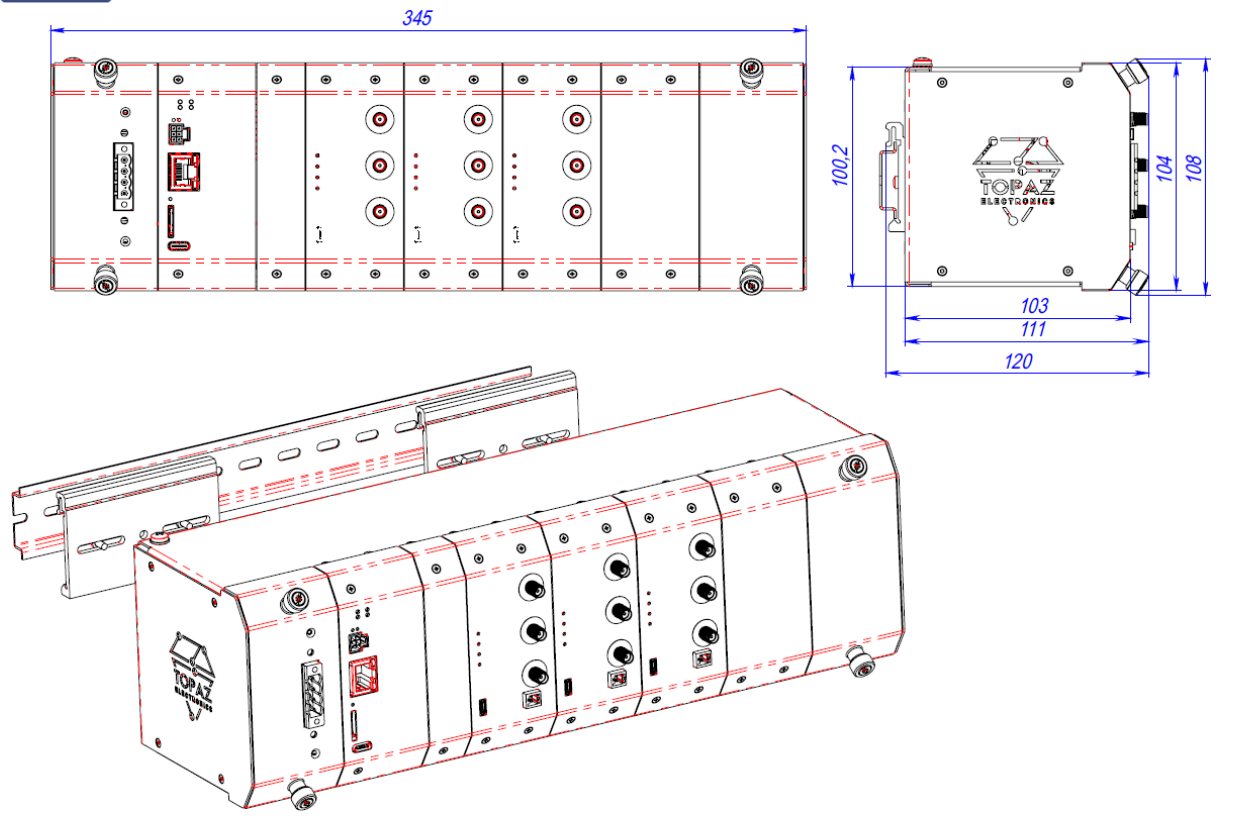

<span id="page-12-2"></span>**Рисунок 8 – Общий вид и габаритные размеры измерителя ЧР**

Расположение каждой группы блоков регистрации о частичном разряде кабеля должно быть максимально удалено от места расположения трехфазного сенсора кабельного разъема A, B и C, поскольку необходимо соблюдать стандартную длину сигнального провода трехфазного датчика каждой группы кабельных разъемов для обеспечения сопоставимости собранных данных. Длина сигнального кабеля, зарезервированного для каждого датчика, составляет 15 метров.

### <span id="page-12-0"></span>**3.2.2 Подключение питания**

Подключение питания устройства осуществляется с помощью клеммных блоков.

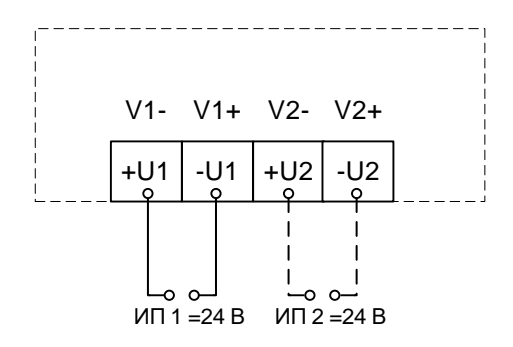

**Рисунок 9 – Схема подключения питания устройства**

#### **3.2.3 Монтаж датчика частичного разряда и датчика частоты и фазы**

<span id="page-12-1"></span>Корпус датчика частичного разряда высокочастотного тока выполнен из нержавеющей стали.

Общий вид датчика показан на рисунке [10.](#page-13-0)

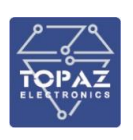

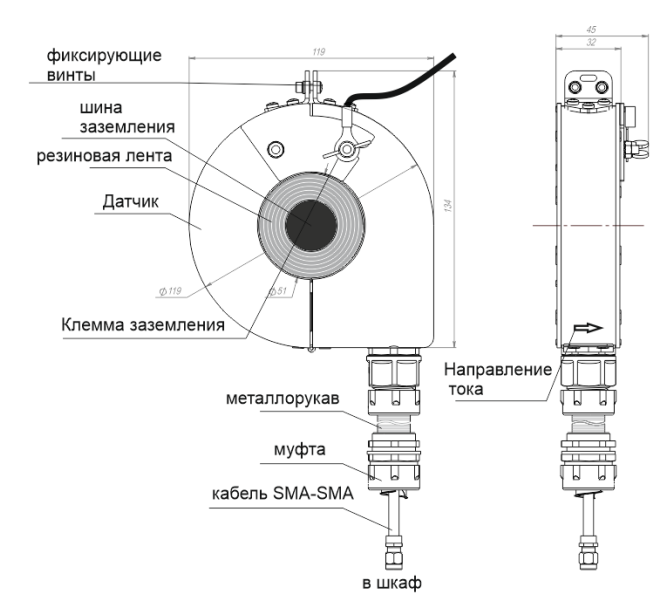

### <span id="page-13-0"></span>**Рисунок 10 – Общий вид и габаритные размеры датчика частичного разряда высокочастотного тока**

Установку датчика частичного разряда высокочастотного тока и датчика промышленной частоты и фазы проводить в следующей последовательности (рисунок [10\)](#page-13-0):

1. Намотать резиновую ленту (из комплекта) на кабель. Получившийся диаметр 50-51 мм зафиксировать электроизоляционной лентой

2. Раскрыть и установить датчик на кабель с помощью защёлки. Контролировать плоскостность сочленения половин датчика, при необходимости выровнять.

!!! Направление стрелки на корпусе датчика должно совпадать с направлением протекания тока в контролируемом проводнике от высокого потенциала «к земле»

3. Заземлить корпус датчика через клемму заземления.

4. Конец кабеля завести в шкаф и подключить к измерителю.

В качестве датчика промышленной частоты и фазы используется гибкий трансформатор (рисунок [11\)](#page-13-1).

<span id="page-13-1"></span>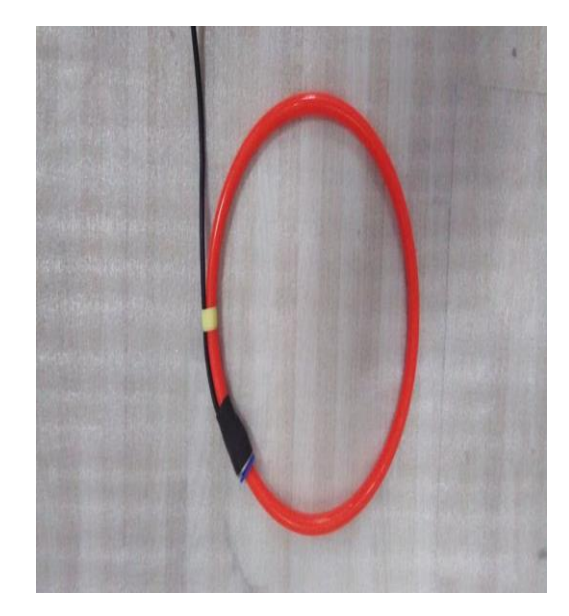

Диаметр -190 мм, длина сигнального кабеля – 20 м. **Рисунок 11 – Датчик промышленной частоты и фазы**

- 1) Датчик промышленной частоты и фазы рекомендуется устанавливать на фазе A кабеля;
- 2) Сигнальный провод датчика должен быть вставлен в гибкий металлической шланг, который устанавливается в клеммную коробку через гермоввод.

Оставьте отрезок провода достаточной длины для облегчения последующего подключения. Датчик промышленной частоты и фазы монтируется на фазе А кабеля.

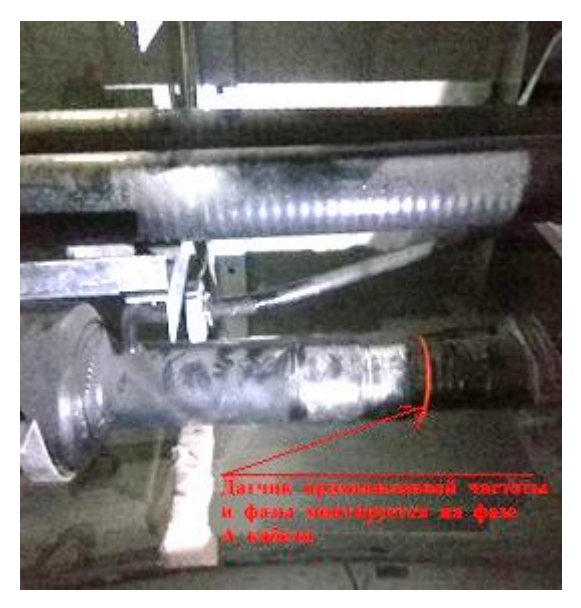

**Рисунок 12 – Смонтированный датчик промышленной частоты и фазы**

### **3.2.4 Установка датчика АК**

<span id="page-14-0"></span>Акустические датчики системы устанавливаются непосредственно на поверхности контролируемого оборудования максимально близко к контролируемой зоне изоляции. Акустические датчики монтируются непосредственно на корпусе контролируемой муфты или, если сама муфта конструктивно недоступна, на разделанной части кабеля рядом с муфтой, максимально близко к ней. При установке датчика должен обеспечивается надежный акустический контакт между датчиком и корпусом муфты.

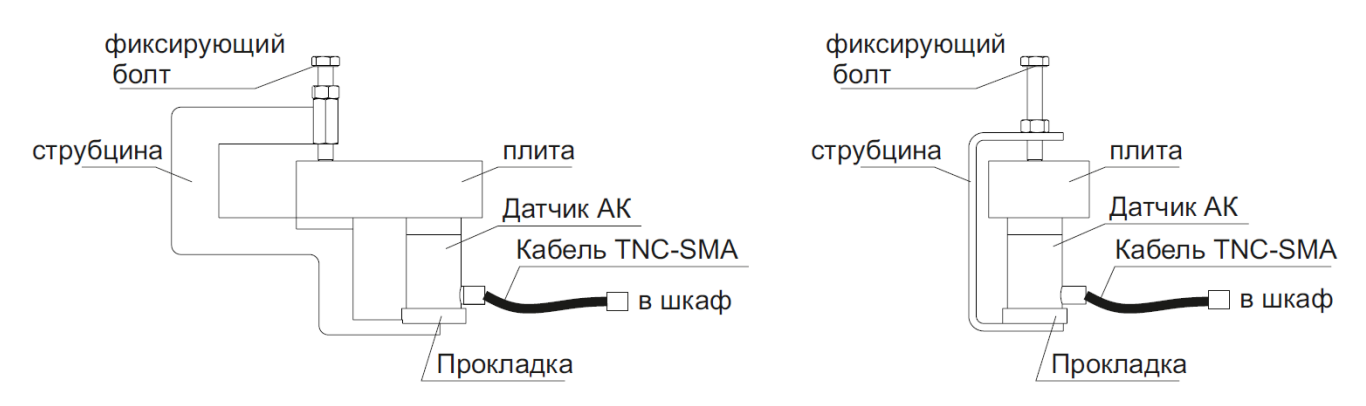

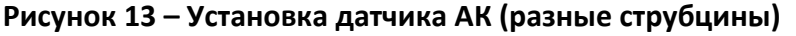

### **3.2.5 Подключение датчиков**

<span id="page-14-1"></span>Сигнальный провод датчика частичного разряда, сигнальный провод датчика промышленной частоты и фазы, а также провода питания заводятся в клеммную коробку через гермовводы. Оставьте отрезок длиной приблизительно 20 см внутри для контактного соединения. Все сигнальные провода от датчика к гермовводам клеммной коробки должны

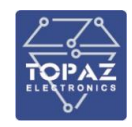

проходить через металлорукав диаметром 6 мм, а силовой провод - через металлорукав диаметром 10 мм.

Принципиальная схема подключения показана на рисунке [14.](#page-15-0)

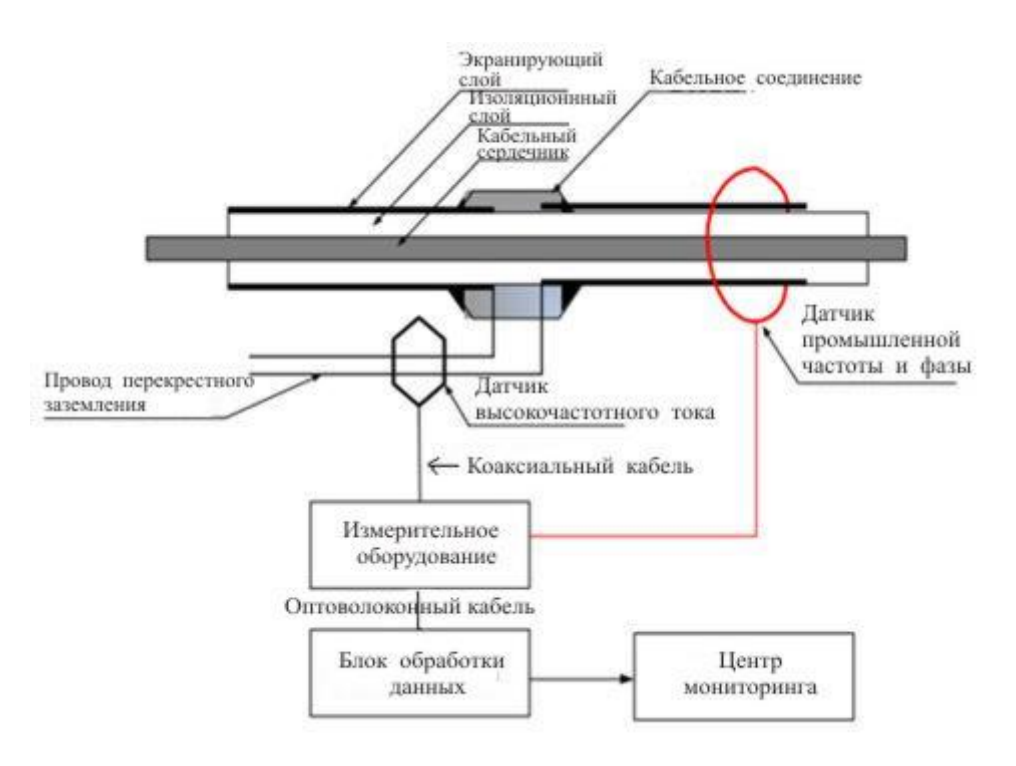

### <span id="page-15-0"></span>**Рисунок 14 – Принципиальная схема подключения**

Варианты работы показаны на рисунках [15](#page-16-0) – [19.](#page-18-2)

Обозначения:

– ВЧ датчик;  $\Box$  -- АК датчик;  $\Diamond$  – датчик фазы (катушка Роговского); SF1, SF2 – сухой контакт

#### **ООО «ПиЭлСи Технолоджи»**

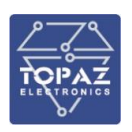

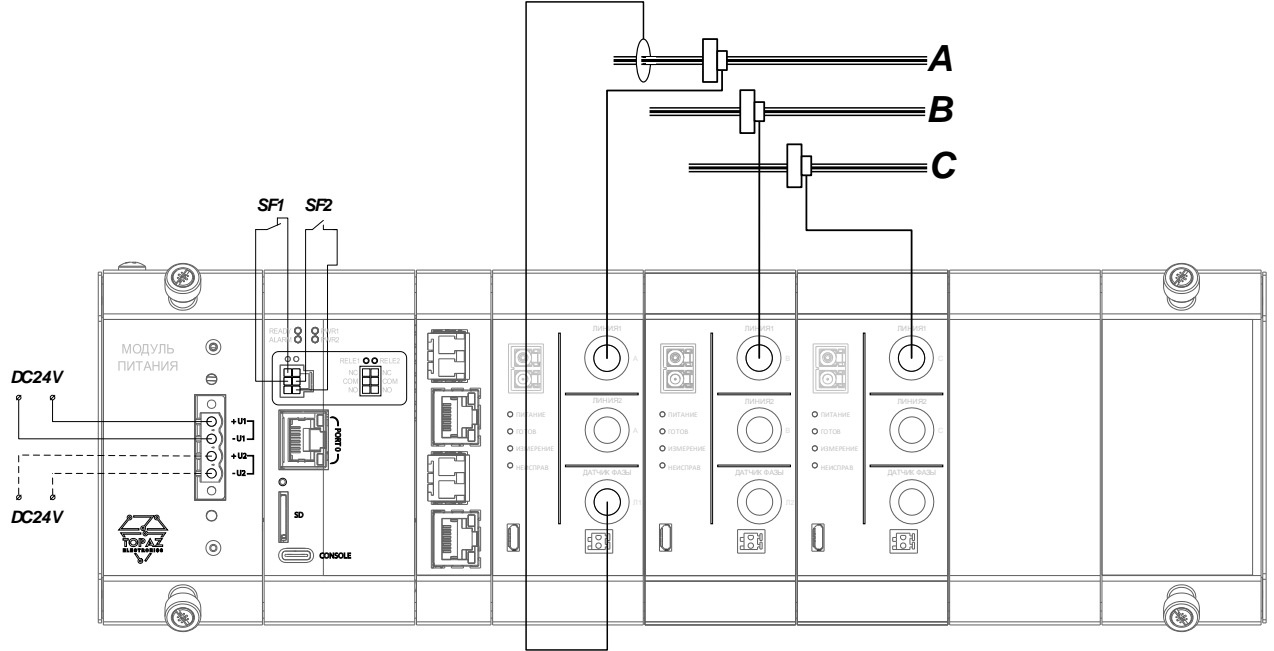

<span id="page-16-0"></span>**Рисунок 15 – Синхронный контроль 3 – х фаз одной КЛ**

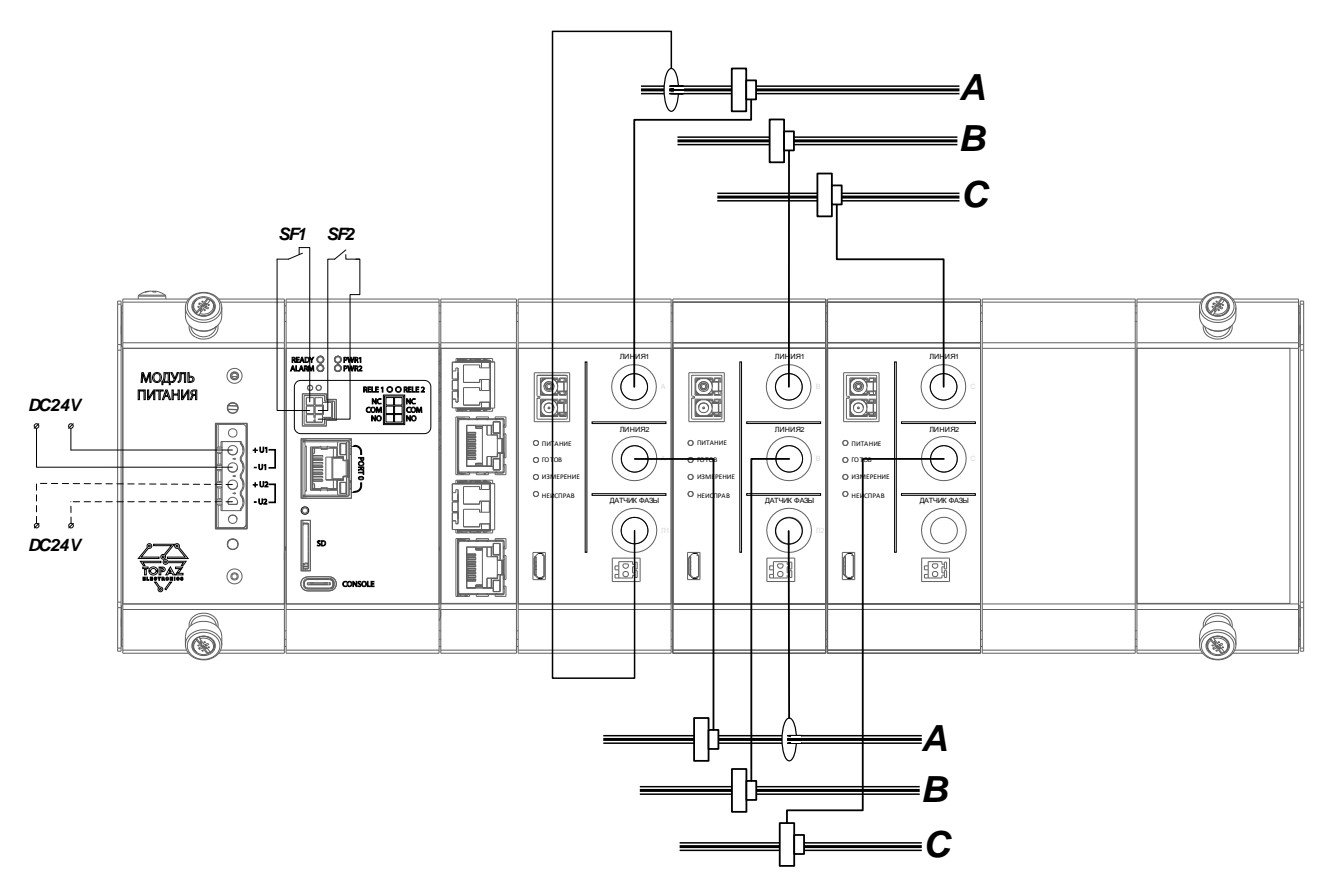

**Рисунок 16 – Одновременный контроль 2 – х КЛ. Синхронные измерения только для одной линии.**

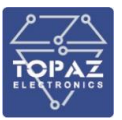

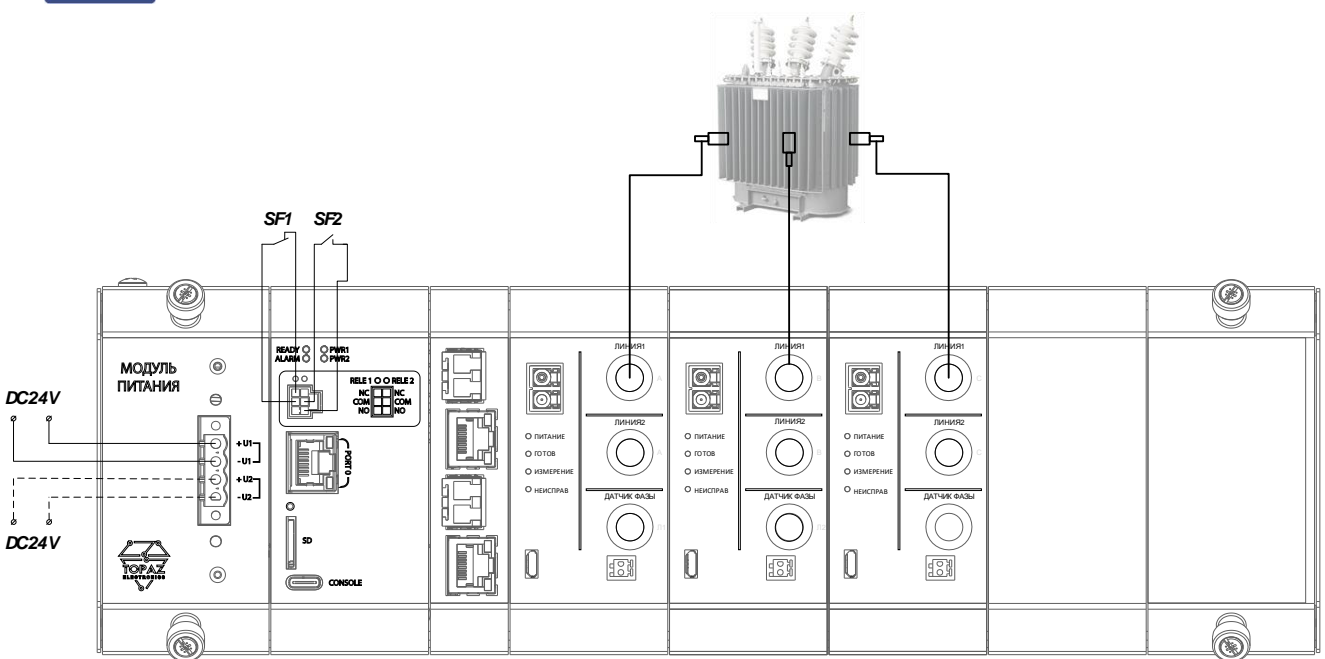

**Рисунок 17 – Контроль трансформатора. Акустический ЧР**

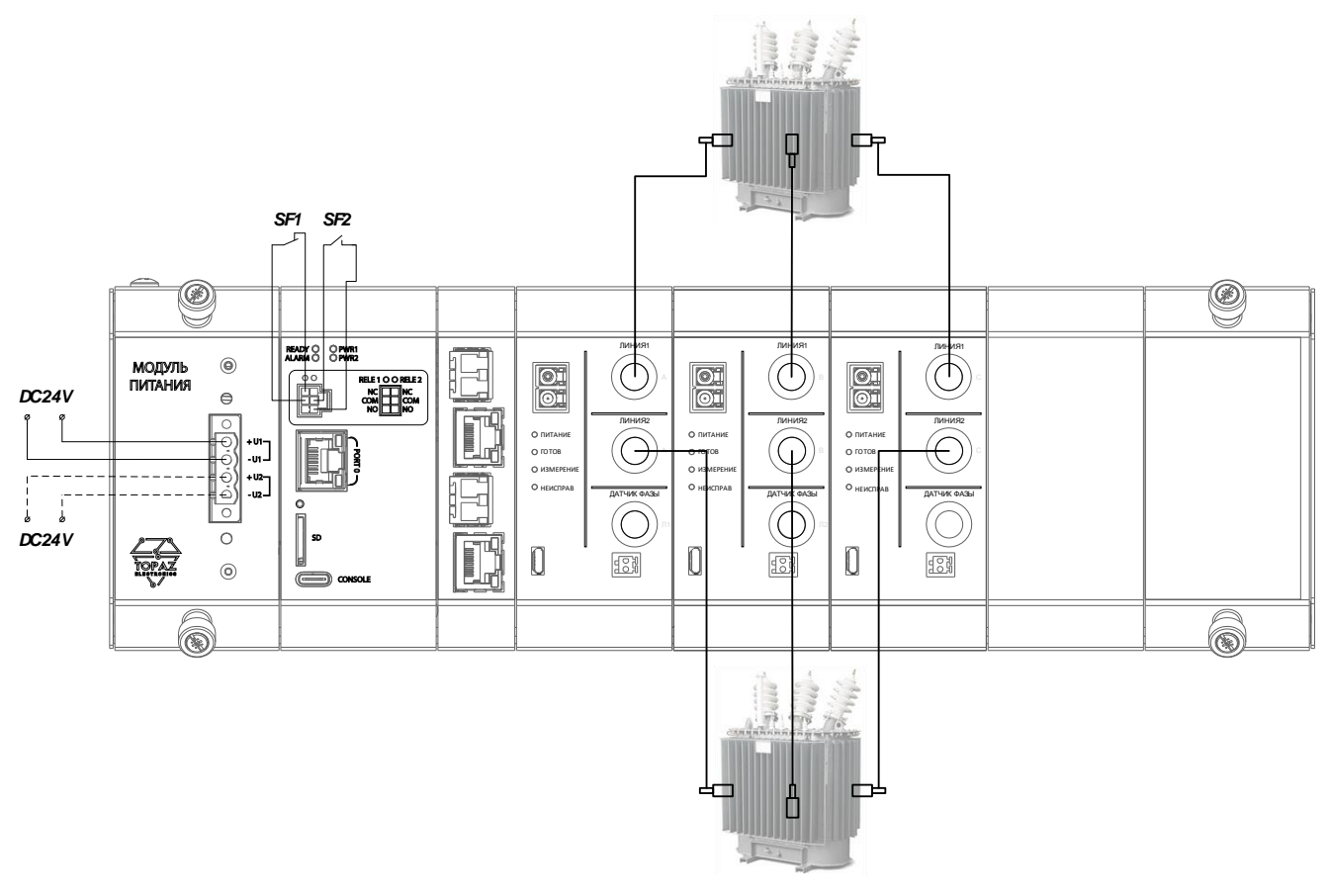

**Рисунок 18 – Контроль 2 – х трансформаторов. Акустический ЧР**

#### **ООО «ПиЭлСи Технолоджи»**

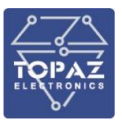

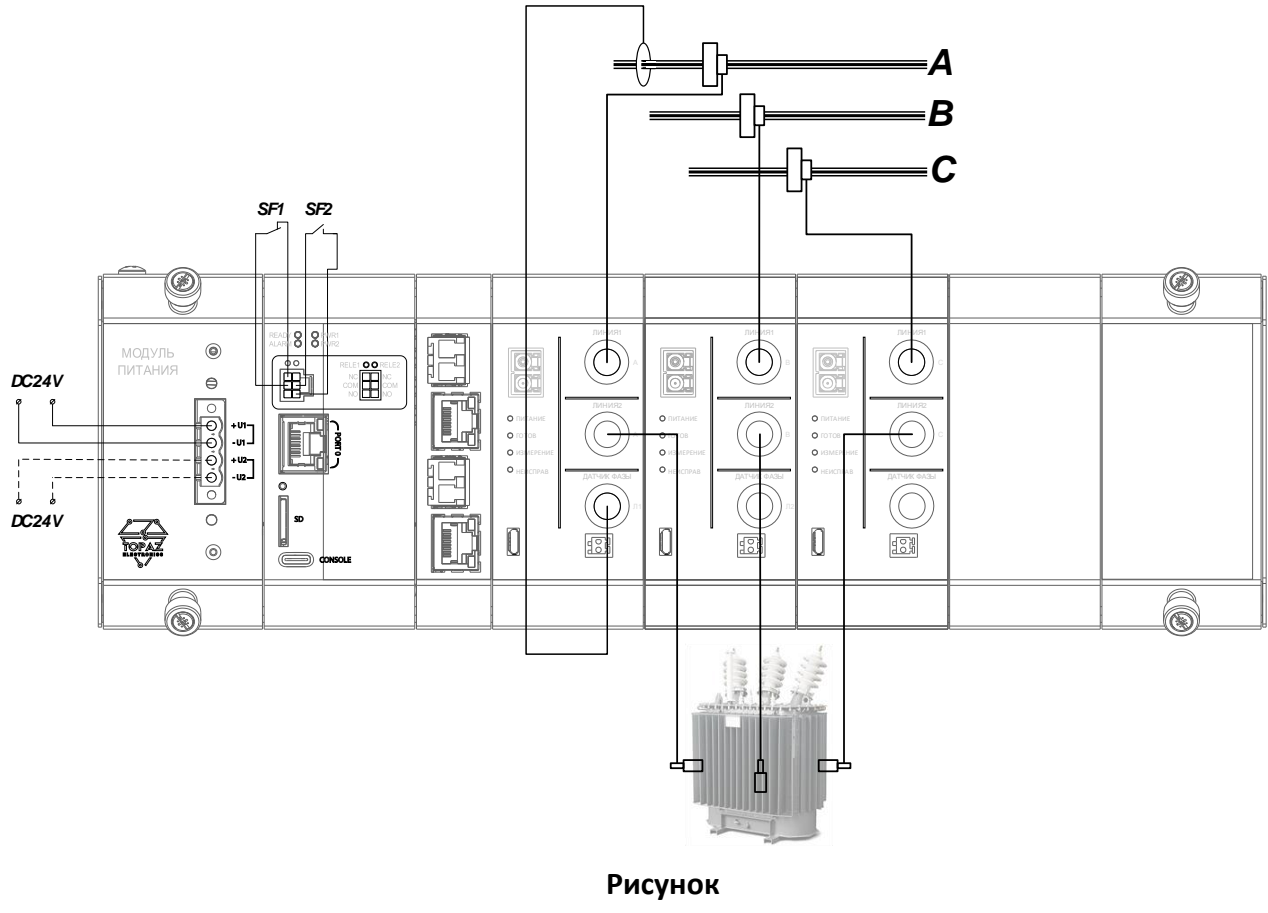

<span id="page-18-2"></span>**19**

### **– Одновременный (не синхронный) контроль либо КЛ, либо трансформатора**

## **4 РЕКОМЕНДАЦИИ ПО ПРИМЕНЕНИЮ**

<span id="page-18-0"></span>Система предназначена для оперативного контроля технического состояния и поиска дефектов изоляции высоковольтного оборудования под рабочим напряжением. С помощью датчиков АК осуществляется диагностика осуществляется на основе метода регистрации и анализа частичных разрядов. С помощью датчиков ВЧ осуществляется диагностика на основе регистрации и анализа частичных разрядов.

Система позволяет контролировать:

- − Состояние изоляции концевых и соединительных муфт высоковольтных кабельных линий;
- − Состояние изоляции КРУЭ и КРУ различных модификаций;
- − Состояние изоляции высоковольтного маслонаполненного оборудования силовых и измерительных трансформаторов, выключателей и т. д.

### <span id="page-18-1"></span>**5 ТЕХНИЧЕСКОЕ ОБСЛУЖИВАНИЕ**

Техническое обслуживание системы заключается в профилактических осмотрах.

При профилактическом осмотре должны быть выполнены следующие работы:

- проверка обрыва или повреждения изоляции проводов и кабелей;
- проверка надежности присоединения проводов и кабелей;
- проверка отсутствия видимых механических повреждений, а также пыли и грязи на корпусе системы.

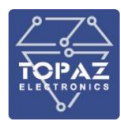

Периодичность профилактических осмотров системы устанавливается потребителем, но не реже 1 раз в год.

Эксплуатация системы с повреждениями категорически запрещается.

## <span id="page-19-0"></span>**6 ТЕКУЩИЙ РЕМОНТ**

Предприятие-изготовитель рекомендует проведение всех ремонтных работ на предприятии-изготовителе. Определенные ремонтные работы (при наличии запасных кабелей, разъемов, блоков и т.п.) могут быть произведены эксплуатирующей организацией, но несанкционированный доступ внутрь корпусов оборудования может повлечь за собой потерю права на гарантийное обслуживание со стороны предприятия-изготовителя. После проведения ремонта должны быть произведены работы по проверке правильности работы оборудования в соответствии с эксплуатационной документацией.

Если оборудование находится на гарантии, то предприятие-изготовитель произведет ремонт оборудования безвозмездно. Перед отправкой оборудования для ремонта следует связаться с предприятием-изготовителем.

Ремонт оборудования предприятием-изготовителем без гарантии производится после предварительной договоренности с предприятием-изготовителем и только при условии оплаты заказчиком работ по ремонту.

При ремонте необходимо:

- соблюдать «Правила технической эксплуатации электроустановок потребителей» и «Правила техники безопасности при эксплуатации электроустановок потребителей»;
- подключать внешние цепи согласно маркировке только при выключенном напряжении электропитания;
- при работе с входными измерительными цепями дополнительно руководствоваться требованиями правил электробезопасности на устройства - источники измерительных сигналов.

К выполнению ремонтных работ на оборудовании допускаются лица, достигшие восемнадцатилетнего возраста, имеющие группу по электробезопасности не ниже III c правом работы на электроустановках свыше 1000 В и прошедшие инструктаж по технике безопасности на рабочем месте.

## <span id="page-19-1"></span>**7 ТРАНСПОРТИРОВАНИЕ И ХРАНЕНИЕ**

Транспортирование системы должно производиться в упаковке предприятия-изготовителя любым видом транспорта, защищающим от влияний окружающей среды, в том числе авиационным в отапливаемых герметизированных отсеках самолетов.

Размещение и крепление в транспортных средствах упакованных устройств должно обеспечивать их устойчивое положение, исключать возможность ударов друг о друга, а также о стенки транспортных средств.

Укладывать упакованные системы в штабели следует с правилами и нормами, действующими на соответствующем виде транспорта, чтобы не допускать деформации транспортной тары при возможных механических перегрузках.

При погрузке и выгрузке запрещается бросать и кантовать систему.

После продолжительного транспортирования при отрицательных температурах приступать к вскрытию упаковки не ранее 24 часов после размещения систем в отапливаемом помещении.

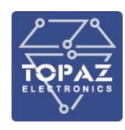

Системы следует хранить в невскрытой упаковке предприятия-изготовителя на стеллаже в сухом отапливаемом и вентилируемом помещении, при этом в атмосфере помещения должны отсутствовать пары агрессивных жидкостей и агрессивные газы.

Средний срок сохранности в потребительской таре в отапливаемом помещении, без консервации - не менее 2 лет.

Температура окружающего воздуха при хранении должна быть в пределах от минус 10 °С до плюс 55°С; относительная влажность воздуха при температуре плюс 25 °С - не более 90%.

## <span id="page-20-0"></span>**8 УТИЛИЗАЦИЯ**

Система не представляет опасности для жизни, здоровья людей и окружающей среды. Система не содержит драгоценных и редкоземельных металлов.

После окончания срока службы, специальных мер по подготовке и отправке системы на утилизацию не предусматривается.